When initiating an Incomplete Grade Request form, please fill in your student information first.

| ınder extenuatin                                                                        | d the student's control.  g circumstances. The coar from the date the ma | mpletion date is deter                               | mined by t                  | he instructor but m     | ay not exceed                 |
|-----------------------------------------------------------------------------------------|--------------------------------------------------------------------------|------------------------------------------------------|-----------------------------|-------------------------|-------------------------------|
| letails.                                                                                | Your stu                                                                 | dent informat                                        | ion her                     | re                      |                               |
| To be completed by the student and filed with the Name (Last, First, Middle)            |                                                                          | ASU I.D. No.                                         |                             | Major                   | Date of Request               |
| Your last name, your first name  Local Address (No., Street, Apt.)  12345 W Street name |                                                                          | 1234567890<br>City, State, Zip<br>Phoenix. AZ. 85000 |                             | Early childhood  E-mail | Sep 6, 2022  Phone 6236236236 |
| Course Prefix and No.<br>ECD 111                                                        | Title Early Childhood                                                    | Schedule Line No.<br>12345                           | Semester Year<br>Summer 20: |                         | du 6236236286                 |
| Reason For Request<br>Family Emergen                                                    | cy, had no access to my cor                                              | nputer to finish assignmer                           | nts                         |                         |                               |
| •                                                                                       | cy, had no access to my cor                                              | nputer to finish assignmer                           | nts                         |                         |                               |
| •                                                                                       |                                                                          | nputer to finish assignmer                           | nts                         |                         |                               |

Once you have filled out your student information, click to sign.

Next, it will prompt you to assign the next participant. The next participant is your instructor.

In the box provided please type in your instructor's first name, your instructor's last name, then their email address making sure there are no misspellings.

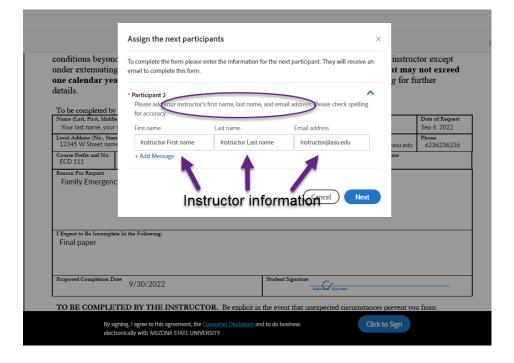

Once you fill in your instructor's name and email, click on next.

Next, it will prompt you to enter your email address to sign. Please type in your email address and click to sign.

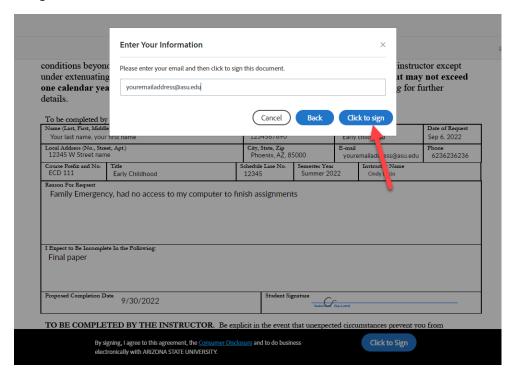

Once you click to sign, you are all done.